# **Firmware Release Note for R1754**

**① Veröffentlichungsdatum: 31. Dezember 2013**

**② Versionsnummer der Firmware : R1754**

**③ Nachfolgend die Auflistung der Änderungen seit Firmware R1692**

## **1 Anpassung der Musikdatenbankstruktur**

## ※ **Achtung!**

**Bitte starten Sie unbedingt nach dem Update der Firmware im Setup unter MusikDB eine Datenbankprüfung. Die Datenbankprüfung kann je nach Datenbankgröße mehrere Minuten dauern**

**1-1. Künsteransicht, Genreansicht und Titelansicht wurden im Setup hinzugefügt**

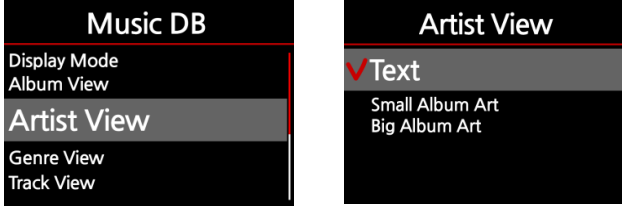

**1-2. Das Problem, das mehrere gleichnamige Alben im gleichen Album zusammengefasst wurden wurde gelöst**

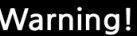

The same album name already exists Do you want to merge this albume to the existing album?

OK Cancel

Wenn Sie eine CD rippen möchten und ein Album mit dem exakt gleichen Albumnamen existiert bereits in der MusikDB, dann erscheint der links angezeigte Dialog. Wenn Sie Abbrechen bestätigen haben Sie die Möglichkeit den Albumnamen abzuändern. Bei OK wird das neue Album im gleichen Album wie das vorhandene Album abgelegt

#### **[ CD metadata table ]**

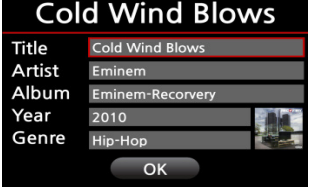

Nach dem ändern des Albumnames und der Bestätigung mit OK wird die CD entsprechend eingelesen.

#### **1-3. Änderung der Namenstruktur in der MusikDB beim Albumnamen**

# **Cold Wind Blows**

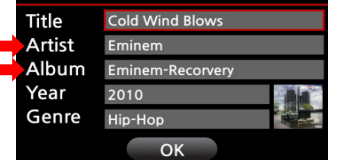

Beim Rippen von CD's wird zukünftig der Künstlername an den Albumnamen angehängt

- \* Zuvor : Eminem-Recovery
- \* Danach : Eminem-Recovery / Eminem

#### **1**

#### **1-4. Übernahmemöglichkeit des Ordnernamens als Albumname beim manuellen Import in die MusicDB**

#### Import to DB

Do you want to use the folder name as album name?

No

Yes

Im Fall das Sie CD's oder Titel manuell importieren möchten und diese Daten sind in einer Ordnerstruktur befinden, die als Ordnernamen den Albumnamen nutzt könnnen Sie mit dieser Funktion den Ordnernamen als Albumnamen übernehmen

# Import to DB

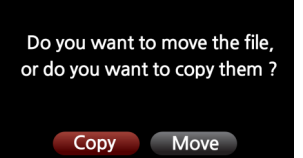

Beim Import in die MusikDB erscheint nun vorab der links aufgezeigte Dialog

※ Wenn Sie 'Verschieben' auswählen, das ist der Import (nur wenn die Daten auf dem gleichen Datenträger wie die MusikDB kopiert wurden) wesentlich schneller. Achtung. Die Datei ist danach am Originalort nicht mehr vorhanden (Es bleiben aber leere Ordner und nicht importierbare Dateien zurück)

#### **1-6. Titelnummer am Ende des Titelnamens**

Superflu Personne #1 Il faut du tomps #2 Ou et avec qui tu m'aimes #3 Le meilleur reste a venir #4 Elea #5

Jeder gerippte Titel wird zukünftig mit der der Nummer angezeigt an welcher Stelle sich der Titel auf der CD befunden hat.

## **1-7. Ausgabe des ausgewählten Albums und Anzeige der Sortierung**

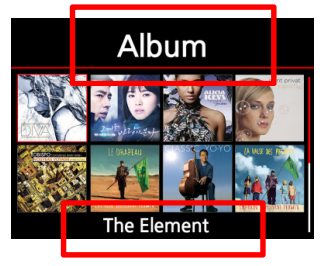

1) Inder Albumansicht wird zukünftig nur noch der ausgewählte Albumname unten angezeigt und nicht alle sichtbaren Albennamen.

- 2) Es gibt 3 mögliche Sortierungen. Diese sind an der Überschrift zu erkennen.
	- \* Album : Originale Sortierfolge
	- \* Album(A -----> Z) : Alphabetische Sortierung aufsteigend

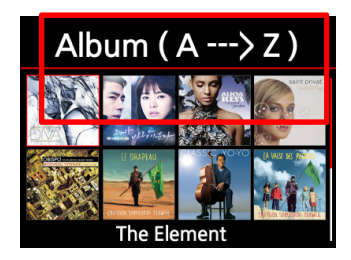

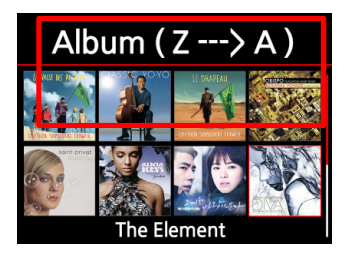

## **1-8. Hinzufügen/Änderung der Anzeigegruppen**

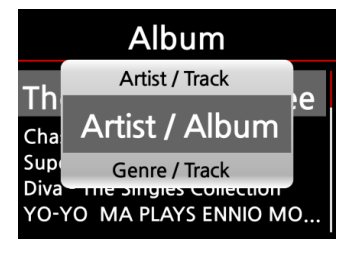

1) Diskografie wurde in 'Künstler/Album' geändert

2) Ansicht 'Künstler / Titel' hinzugefügt

#### **2**

# **2 Diashow**

Während der Musikwiedergabe können nun Bilder abgezeigt werden.

- ① Bereiten Sie entsprechende Bilder auf der Festplatte oder einem USB-Laufwerk vor.
- ② Spielen Sie einen Titel ab. ③ Drücken Sie während der Wiedergabe die Menutaste. ④

Wählen Sie Diashow aus. (5) Währen Sie Ihr Bildverzeichnis aus und bestätigen Sie mit OK.  $\mathbb X$ Die Diashow is nur in der Zufallswiedergabe und der normalen Wiedergabe möglich

#### **2-1. Diashow Effekte**

#### Audio Speaker Out Gapless Play **Slide Show Effect** Slide Show Time

# **2-2. Diashow Anzeigezeit Slide Show Time** Show Time 5 Sec Effect Time  $\begin{bmatrix} 1 \\ 1 \end{bmatrix}$  5 Sec  $\begin{bmatrix} 1 \\ 1 \end{bmatrix}$  $OK$

## Audio

**All** Fade in & out Transition Rotation Flip<br>None

Es stehen 6 verschiedene Effekte im Setup zur Verfügung

Sie können die Anzeigezeit und den entsprechenden Übergangseffekt nach Ihren Wünschen auswählen. ※ Anzeigezeit : Die Zeit wie lange ein Bild angezeigt wird. ※ Effektzeit : Die Zeit wie lange der Übergangseffekt angezeigt wird.

# **3 Funktion zum manuellen Scannen nach Netzwerkgeräten hinzugefügt**

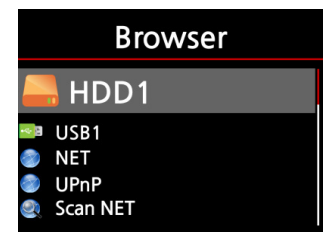

Es wurde die Funktion 'Durchsuche Netzwerk' hinzugefügt. Damit kann nach Geräten die das Sambaprotoll verwenden gesucht werden.

Wählen Sie 'Durchsuche Netzwerk' um nach neuen Datenquellen zu suchen und wechseln Sie anschließen auf 'Net' um die gefundenen Quellen auszuwählen

※ Abhängig von Ihrer Netzwerkumgebung kann das Durchsuchen des Netzwerks einige Zeit dauern

## **4 Scrollgeschwindigkeit**

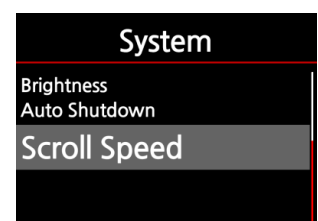

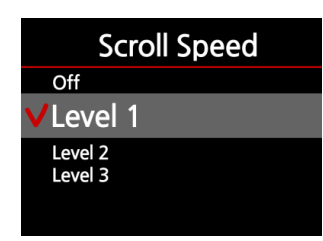

Bei Texten, die länger als der Anzeigebereich sind können zukünftig die Geschwindigkeit des Scrolltext geändert werden. Diese Einstellung kann im Setup unter System eingestellt werden. Standard

## **5 Verschiedene Tasten auf die F-Tasten (F1-F12) auf eine per USB angeschlossene Tastatur gelegt**

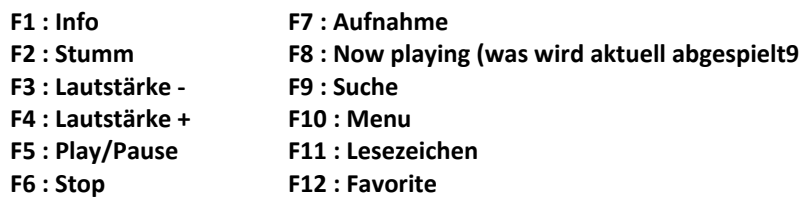

# **6 Einstellung für die Festplattenabschaltung**

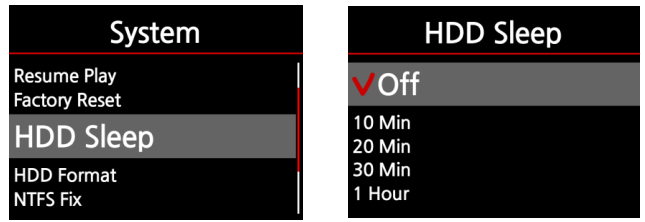

Es kann die Abschaltzeit für die Festplatte eingestellt werden. Wenn in dieser Zeit kein Zugriff auf die Festplatte stattfindet, wird diese abgeschaltet

※ Wenn die Festplatte abgeschaltet wurde dauert es 3-5 Sekunden bis das Gerät bei

**7 Automatische Anzeige des CD-Inhalts**

**Wenn eine neue CD eingelegt wird wird automatisch auf die Inhaltsanzeige gewechselt**

**3**

## **8 Warnmeldung bei Ändern des Zielqualitätseinstellungen beim Ripformat**

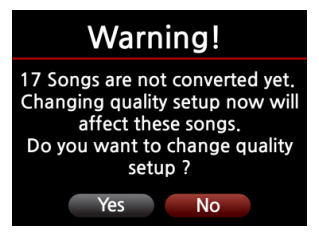

Wenn der X10 noch nicht alle Titel in das gewählte Zielformat konvertiert hat und wenn während dessen die Komprimierungsqualität verändert wird, wird zukünfig eine Warnmeldung angezeigt, da bei entsprechender Änderung die noch nicht konvertierten Titel in das neue Format konvertiert werden.

## **9 Änderung des Zeitformats**

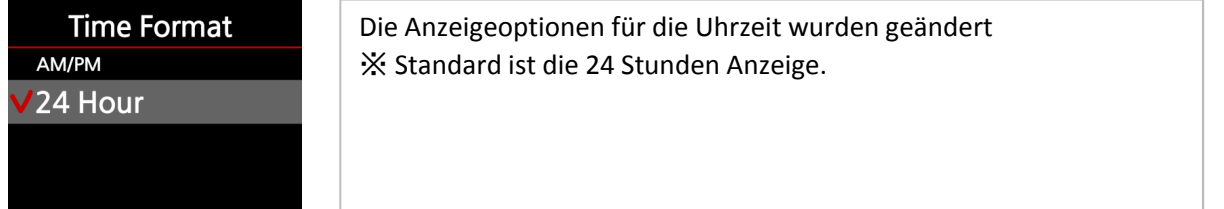

#### **10 Verbessungung der MusikDB-Backupfunktion**

**Die Backupfunktion wurde wie folgt geändert**

**1) Beim Backup wird zukünftig der Titel, das Album und die Albumbilder der MusikDB mit dem Backup abgeglichen. 2) Wenn es einen Unterschied zwischen der MusikDB und dem Backup gibt werden Dateien aus dem Backup gelöscht, die in der MusikDB nicht vorhanden sind aus dem Backup gelöscht und anschließend die Dateien aus der MusikDB nachsyncronisiert.** 

## **11 Funktion zum Erzeugen von Ordnern hinzugefügt**

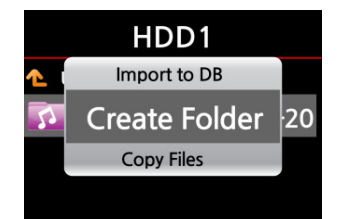

Es können Ordner im Browser wie folgt erzeugt werden

- ① Wechseln Sie im Browser auf den Datenträger (HDD oder USB) und bestätigen Sie mit OK
- ② Öffnen Sie mit der Taste Menu und wählen Sie 'Ordner anlegen'
- ③ Geben Sie den Ordnernamen ein und bestätigen Sie mit ok.

#### **12 Fehler mit dem Abspiel**

**Es wurde ein Fehler im Zusammenhang mit den virtuellen Abspiellisten behoben. Hier wurden teilweise andere Abspiellisten überschrieben**

#### **13 Aktualisierung der Coverdownloadfunktion(Google, Amazon, etc)**

**Die entsprechende Funktion wurde angepasst**

#### **14 Anderes**

- **1) Die Popupdialoge (Taste Menu) sind nun 10% transparent**
- **2) Fehler im Zusammenspiel mit Simfy behoben welches zu einem fehlerhaften Login führt**
- **3) Unterstützung des deutschen Tastaturlayouts (Sprache muß hierzu auf Deutsch eingestellt sein)**
- **4) Update im Bezug auf die FreeDB installation für die Offline-Nutzung. Die neuste Version**
- **der FreeDB kann nur mit diesem Update genutzt werden**
- **5) Änderungen an der Zeichenkodierung wirken sich nun auch aus wenn die CD sich noch im Laufwerk befindet**
- **6) Diverse Änderungen am Microcode**
- **7) Diverse Änderungen/Anpassungen am Webinterface**